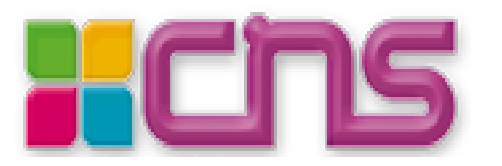

# **Libraires : Comment commander depuis le CNS ?**

En tant que libraire, vous pouvez passer commande sur le site du Canal Numérique du Savoir. Les commandes ne concernent que les produits dématérialisés, les commandes de produits physiques devant passer par Dilicom.

Les conditions générales de ventes appliquées sont celles d'Interforum. Les conditions commerciales sont disponibles sur demande à [numeriquelibraires@sejer.fr](mailto:numeriquelibraires@sejer.fr)

## **1) Trois manières de commander :**

Vous disposez de trois manières pour commander des produits du CNS (Manuels numériques, Dictionnaires, Bases ressources….) :

### a) Envoi d'un fichier de commande

Vous pouvez passer une commande d'un établissement scolaire en adressant un fichier Excel par courriel à l'adresse suivante : [numeriquelibraires@sejer.fr](mailto:numeriquelibraires@sejer.fr)

Le modèle du fichier de commande est disponible à l'adresse : [http://corres.cns-edu.net/BdC\\_Interforum\\_Librairie\\_CNS.xlsx](http://corres.cns-edu.net/BdC_Interforum_Librairie_CNS.xlsx)

b) Saisie manuelle de la commande sur le site CNS

Le CNS vous fournit un compte d'accès au site CNS vous permettant de passer une commande manuelle au nom de l'établissement, ceci en remplissant le panier du site et le formulaire de commandes en ligne avec les données établissement.

Les données établissement obligatoires pour passer commande sont disponibles ici : [http://corres.cns-edu.net/BdC\\_CNS\\_donnees\\_etablissement.pdf](http://corres.cns-edu.net/BdC_CNS_donnees_etablissement.pdf)

c) Passage de la commande sur le site CNS par Web-service

Vous pouvez intégrer sur votre propre site un appel vers le Web-service de commande CNS. Les spécifications sont disponibles sur demande à : [numeriquelibraires@sejer.fr](mailto:numeriquelibraires@sejer.fr)

## **2) Récupérer le catalogue**

Votre compte Libraire vous permet également de récupérer par export Excel ou XML le catalogue **CNS** 

Un Web-service est également disponible. Les spécifications sont disponibles sur demande à : [numeriquelibraires@sejer.fr](mailto:numeriquelibraires@sejer.fr)

### **3) Création d'un compte Libraire**

Pour pouvoir commander, vous devez faire une demande au CNS pour créer votre compte à [numeriquelibraires@sejer.fr](mailto:numeriquelibraires@sejer.fr) avec les informations suivantes :

- Votre nom de Libraire
- Votre numéro de compte INTERFORUM
- Votre adresse email de contact
- Votre adresse complète

Une fois votre compte créé, vous pourrez :

- Exporter le catalogue CNS
- Passer une commande manuellement
- Etre reconnu lors des appels aux deux Web-services CNS : Catalogue et Commande